Autor: X/O Bumerang Stand: BMS 4.34 05/2019

Vorbemerkung:

Der schwarze Balken markiert Neuerungen unter 4.34.

 $\mathbf D$ as MD-1295A Improved Data Modem (IDM) erlaubt es 8 Nutzern gemeinsam während des Fluges

Luft/Luft und Luft/ Boden Daten miteinander auszutauschen. Es sendet und empfängt über das UHF oder das VHF Funkgerät. Technisch wandelt es digitale Signale in Audio Signale um, welche über das Funkgerät geschickt werden. Der Empfänger wandelt die Audio Signale wieder zurück in digitale Signale.

**Gleichsinnig müssen also, wie bei der verbalen Funkkommunikation, Sender und Empfänger auf der gleichen Funk- Frequenz sein!!!** 

Fortan gilt also nicht mehr, dass der Datenaustausch auf das eigene Package begrenzt ist, sondern nur von der eingestellten Funkfrequenz abhängig ist.

In der Regel wird für Air to Air Signale das UHF Radio, für Air to Ground das VHF Radio verwendet, insbesondere, weil die KI nur auf UHF Tactical Channel 6 zu erreichen ist. Achtung! Je nach Package differenziert die Frequenz des Preset CH 6!

Einschalten: Auf dem AVIONICS POWER Panel den DL Schalter einschalten. Die Einstellungen des Datalinks können im Data Entry Display vorgenommen werden. [LIST + ENTER]. Die Eingabe erfolgt über das Tastenfeld des ICPs.

Es gibt zwei Seiten welche mit dem 4-Wegeschalter rechts auf SEC getoggelt werden können.

## **Air to Ground:**

Adresse an wen ich senden will VHF/UHF kann bei Bedarf gewechselt Waypoints, Cursorposition Waypoints, Cursorposition werden. Dafür irgendeine Nr Taste auf dem ICP betätigen

- ALL I

Eigene Adresse kann bei Bedarf geändert werden

Auswahl ALL, NONE legt fest, ob eingehende Daten im Speicher (WPT 71-80) gespeichert werden sollen oder nicht

A-G COMMEU **NATA** 

PRTLI

**Air to Air:** 

VHF/UHF kann bei Bedarf gewechselt werden. Dafür irgendeine Nr Taste auf dem ICP betätigen.

Eingabe mit wem man Daten austauschen möchte In der Regel ist Platz 1- 4 für den eigenen Flight reserviert, darf aber durchaus geändert werden

Eigene Adresse kann bei Bedarf geändert werden

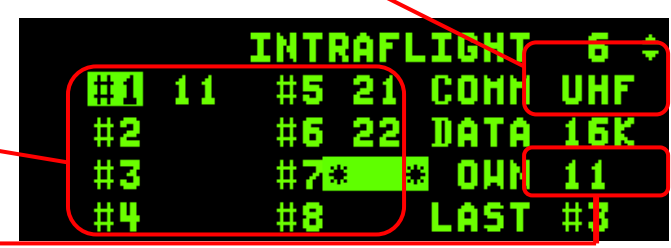

## **Adresszuweisung AG- Datalink:**

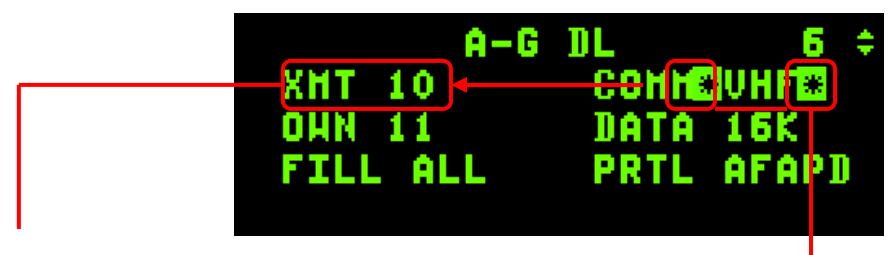

Die Adresse wird oben links bei XMT eingegeben

Dafür müssen mittels des Vierwegeschalters auf dem ICP die Sternchen auf die Eingabeposition verschoben werden.

Standardmäßig ist der eigene Flight eingestellt. (bei Übermittlung nur an den eigenen Flight entfällt somit dieser Schritt)

Möchte man an andere Flights (nur gleiche Funk- Frequenz) adressieren, muss man deren IDM einfügen.

Beispiel:

Eigener Flug: Cowboy IDM 10

Empfänger: Falcon IDM 20

Möchte man an den gesamten Falcon Flight übermitteln, gibt man "20" ein. "2" für den Flight "0" = gesamter Flight

Möchte man nur an den Falcon Leader übermitteln gibt man "21" ein.

"2" für den Flight "1" für den Leader

Möchte man an alle Teilnehmer übermitteln, welche sich auf der gleichen Frequenz (in diesem Fall VHF..,....) befinden, gibt man nur "0" ein.

War es bislang ausreichend die Adresse eines anderen Flights einzugeben, muss dieser jetzt zusätzlich auch noch auf die eigene, oder man selber auf die andere Frequenz wechseln!

Beispiel:

Falcon11 (VHF CH16, IDM 21) bittet Cowboy11 (VHF CH15, IDM 11) ihm Daten zu übermitteln.

Falcon11 wechselt auf VHF CH15 (Befindet sich Cowboy11 im gleichen Package, hat Falcon bereits die richtige Frequenz im Preset CH 15 dank des Comm Plans in der DTC hinterlegt. Ansonsten muss er die Frequenz händisch eingeben.)

Cowboy11 stellt für die korrekte Adressierung auf der Position XMT entweder "21", "20" oder einfach "0" ein.

Noch mal ein Wort zum Umstand, dass alle Beteiligten auf der gleichen Frequenz sein müssen. Im Flugalltag wird dies zur Folge haben, dass bei Frequenzwechseln zwischenzeitlich der Kontakt unterbrochen wird. Insbesondere die KI ist nur auf CH 6 (Ausnahme Tanker auf CH 13) zu erreichen. Auch wenn die KI verbal z.B. auf der Approach Frequenz zu hören ist, wird kein Datalink übertragen.

### **AG Data- Link:**

Dieser Modus erlaubt es entweder Fixe Bodenpositionen in Form von Wegpunkten, oder die Position des Radarcursors zu übermitteln Gesendet wird mit dem Comm Switch right.

### **Waypoint übertragen**

Ist das HSD der SOI (Sensor of interest = Rahmen um das MFD) wird der gerade gewählte Wegpunkt übertragen.

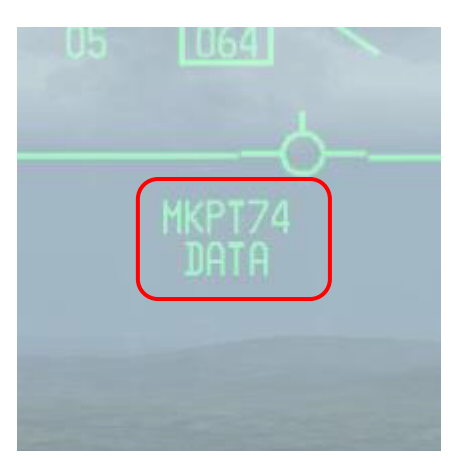

Beim Empfänger erscheint eine Nachricht im HUD und Betty meldet "DATA"

Ist auf der Datalink Seite "Fill" standardmäßig auf ALL gesetzt wird der übertragene Punkt als Wegpunkt 71- 80 abgespeichert und als großes X auf dem HSD dargestellt.

Werden mehr als 10 Punkte übertragen, werden Bestehende überschrieben.

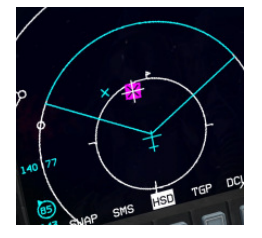

### **Radar Cursor übertragen**

Ist das FCR der SOI, wird die Position des Radar Cursors übertragen. Diese Position wird nicht abgespeichert, sondern erscheint nur für 8 Sekunden im FCR als gelbes Sternchen. Die Meldung CURSOR Data Erscheint im HUD des Empfängers.

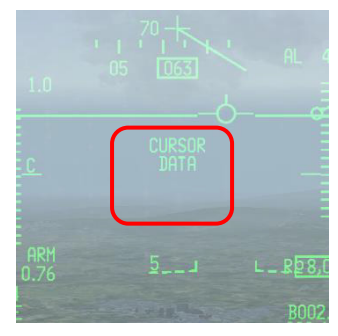

### **Datalink Taster (Comm Switch) Funktionszusammenfassung:**

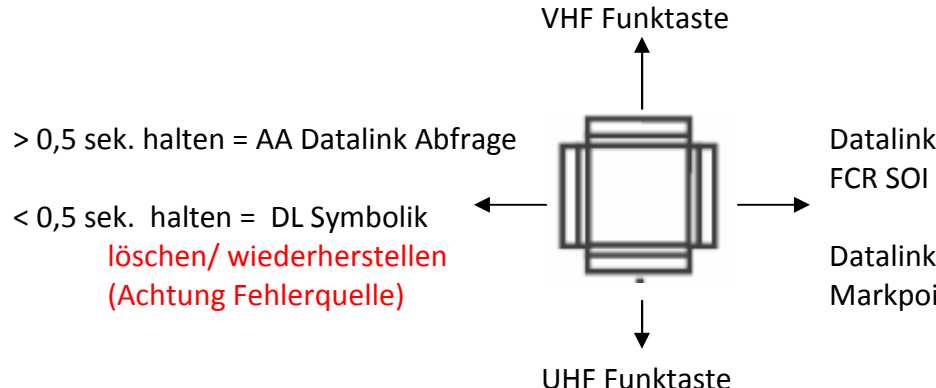

Datalink AG FCR Cursor Position wenn

Datalink momentanen Wegpunkt, Markpoint etc. wenn das HSD SOI Nachfolgend ein Anwendungsbeispiel:

Der Flightleader findet ein Ground Target, markiert es und sendet die Position an das Package.

1. Erstellen eines Bezugspunktes via Markpoint: Der Flightleader markiert die Position indem er einen Markpoint setzt. ICP MARK Button so oft drücken bis gewünschte Option erscheint.

HUD/ TGP/ FCR/ OFLY = Überflug

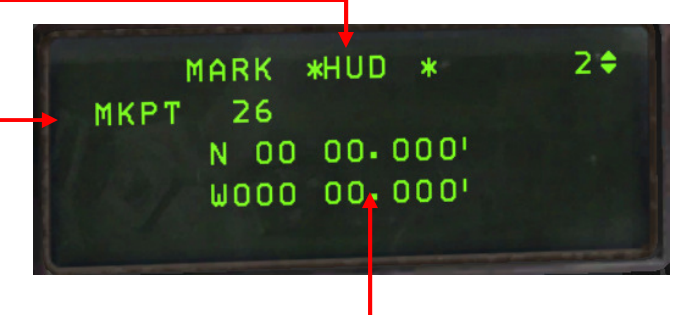

Mit TMS UP Ziel bestimmen. Koordinaten werden im DED angezeigt. Der Markpoint ist nun als Wegpunkt 26-30 abgelegt.

Tipp:

Hat man ein Ziel aufgeschaltet bevor man die Mark Taste drückt, wird sofort der entsprechend sinnvolle Modus angeboten.

Bsp. Hat man im FCR einen Return aufgeschaltet wird beim Betätigen des MARK Buttons sofort das FCR angeboten. Hat man dabei den SOI auf dem TGP, wird das TGP angeboten.

Achtung: Ein MARK Point wird mit der TMS (Target Managment Switch) Taste nach oben bestimmt. Solange man sich im MARK Mod befindet, kann der TMS UP daher nicht wie gewohnt zur Aufschaltung von Zielen verwendet werden!!!

Wenn das Radar also bezüglich der Selektion/ Deselektion von Zielen scheinbar nicht mehr zu funktionieren scheint… prüfen ob man sich noch im MARK Mod. befindet.

2. Steuerpunkt auswählen:

Auf dem ICP die M-SEL Taste drücken um Koordinaten als gewählten Wegpunkt direkt zu übernehmen. Alternativ STP Taste auf dem ICP drücken und 2 6 ENTER drücken. Der Markpoint wird somit als aktiver Wegpunkt übernommen.

**ACHTUNG! Damit in Folge die richtige Position übermittelt wird, muss der Radar Cursor wieder gecentert werden (CZ auf dem FCR MFD ausführen!!!)** 

Mehr Informationen zum SPI bitte den Manuals entnehmen.

# 3. Vorbereiten zum Senden:

Um einen Wegpunkt zu senden muss der SOI (Sensor of interest = weißer Rahmen) auf dem HSD liegen!!! (Ansonsten wird die Radar Cursor Position des FCRs übermittelt)

Adressen Eingabe:

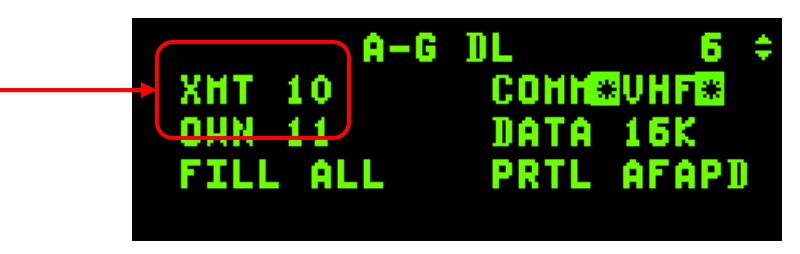

Die Adresse wird oben links bei XMT eingegeben

Standardmäßig ist der eigene Flight eingestellt. (bei Übermittlung nur an den eigenen Flight entfällt somit dieser Schritt)

Möchte man an andere Flights adressieren, muss man deren IDM einfügen. Beispiel:

Eigener Flug Cowboy IDM 1

Falcon IDM 2

Möchte man an den gesamten Falcon Flight übermitteln gibt man "20" ein. "2" für den Flight "0" = gesamter Flight

Möchte man nur an den Falcon Leader übermitteln gibt man "21" ein. "2" für den Flight "1" für den Leader

Möchte man an alle Empfänger auf der Frequenz senden, gibt man lediglich "0" ein. Zu beachten ist: Standardmäßig wird der AG Datalink auf VHF übertragen und nicht wie bei AA über UHF! Dies kann bei Bedarf gewechselt werden.

5. Senden

Anschließend wird dann mit dem Comm Switch right

(SimCommsSwitchRight -1 0 0X4D 2 0 0 1 "Comms Switch Right") versendet. Die Meldung XMT wird invertiert im HSD beim Absender angezeigt.

6. Empfangen

Der/die Empfänger bekommen eine DATA Meldung auf ihr HUD eingeblendet mit Angabe unter welchem Wegpunkt (71-80) die Koordinaten abgelegt wurden.

# **Air to Air intraflight Datalink:**

Drei Modi stehen zur Auswahl:

Demand (DMD), Assign (ASGN) and Continuous (CONT).

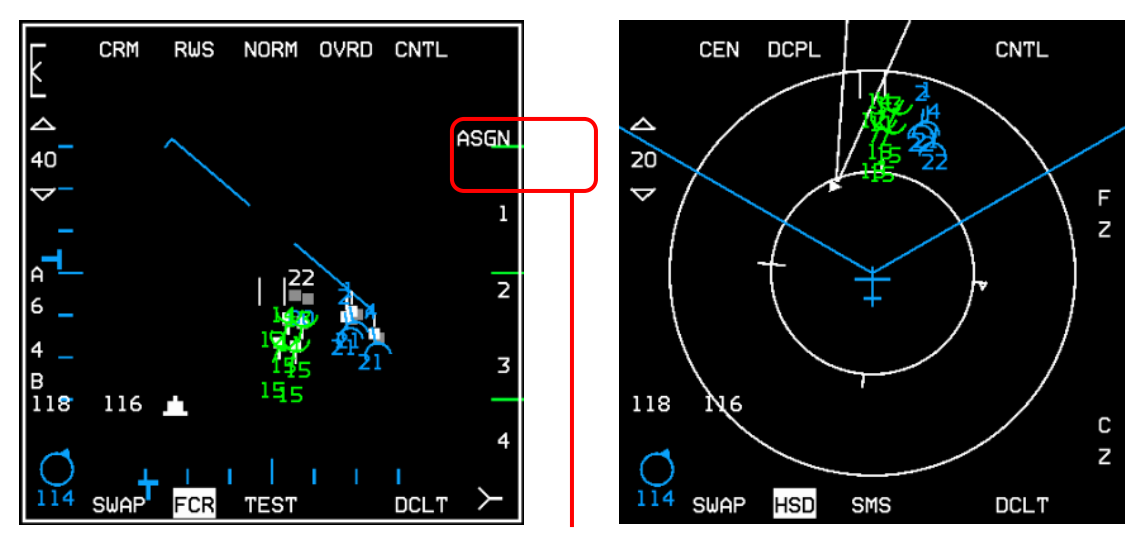

Zwischen den Optionen kann mittels OSB Taste 6 gewechselt werden.

# **Demand (DMD), Assign (ASGN)**

Die Abfrage kann jeder Pilot für sich initiieren.

Bei Aktivierung der Comm Switch left Taste für >0,5 Sek. wird eine Momentaufnahme gezeigt, d.h. jeder angesprochene Empfänger sendet seinerseits seine augenblickliche Position, Richtung und Höhe. Ist zum Zeitpunkt der Anfrage das FCR der SOI (Sensor of interest) wird ebenfalls die Position, Richtung und Höhe eines aufgeschalteten Kontaktes übermittelt.

Wie gesagt, es ist eine Momentaufnahme um Zeitpunkt des Sendens. Nach 8 Sekunden verschwindet die Symbolik wieder.

## **Continuous (CONT)**

Einigt man sich auf den CONT Mode, kann nur ein Pilot die Datalink Abfrage initiieren (Hostfunktion)

Beim CONT Mode wird kontinuierlich alle 8 Sekunden die Datenabfrage erneuert.

Der Datalink funktioniert jetzt nicht mehr gleichzeitig. Das Signal wird ja im Audioformat übertragen. Dies bedingt, dass zeitgleich immer nur eine Signalquellen vom Modem ausgewertet werden kann. Das Modem kommuniziert dementsprechend zeitverzögert und geht dabei in der Reihenfolge 1-8 die Abfrage der Empfänger durch. D.h. erst wird Nr. 1 erscheinen, dann Nr2, dann Nr3…

Da Nr. 1 zuerst erschienen ist, wird er auch als erster nach 8 Sekunden wieder verschwinden. Im Gegensatz zu früher können wir dadurch z.B. nicht mehr sehen ob alle Mitflieger sauber in der Formation fliegen, da jetzt ja nicht ein gleichzeitiges Bild gezeigt wird.

Wenn die Position des Wingman Sekunden später abgefragt wird, hat sich der Flight ja weiter vorwärts bewegt. Die Position des Wingman kann dann z.B. in einer sehr eng geflogenen Formation vor dem Lead erscheinen, da die Position des Lead ja zu einem früheren Zeitpunkt abgefragt wurde.

Die Position stimmt nur exakt zum Zeitpunkt der Übertragung (Sekunde 1 von 8).

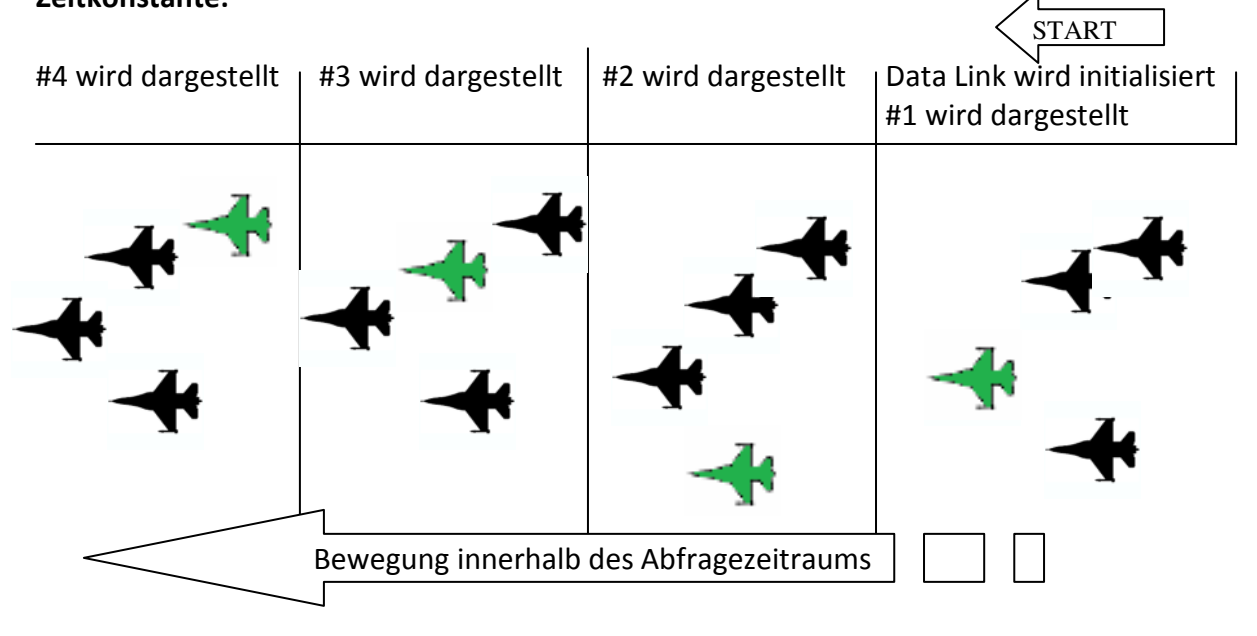

### **Zeitkonstante:**

Da die einzelnen Slots (1-8) hintereinander abgefragt werden kann die Abfragedauer je nach Anzahl differenzieren.

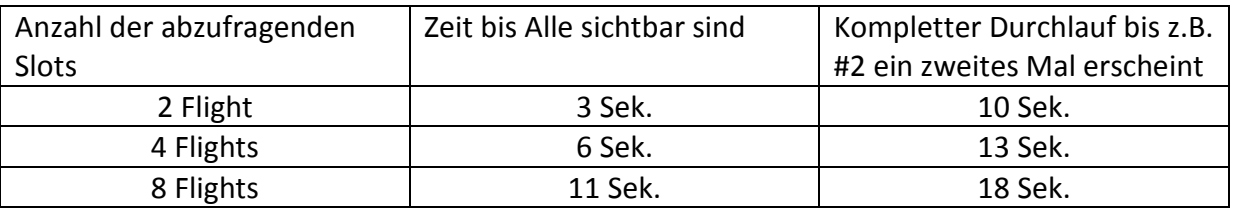

Jeder Slot wird 8 Sekunden dargestellt. Werden z.B. 8 Slots abgefragt, ist #1 schon wieder verschwunden bevor #8 erscheint.

Es kann uU. aus taktischer Sicht manchmal besser sein weniger Slots zu Gunsten der schnelleren Übertragung abzufragen.

# **AA Adresse Änderung:**

Es ist jetzt möglich die eigene Adresse in einem Bereich von 01 -99 individuell zu ändern.

Ändert man unter OWN den Wert, wird automatisch der Eintrag in der Slot Liste angepasst. Notwendigkeit und Anwendung:

Kommuniziert man via Data- Link mit einem anderen Package, gibt es dort ebenfalls IDM 11. Da im eigenen Package ebenfalls eine IDM 11 vorhanden ist, haben wir eine Doppelbelegung was zu einem Konflikt führt was wiederum vermieden werden sollte. Testflüge haben ergeben, dass primär das IDM des eigenen Packages, oder Human Piloten? unabhängig davon welches Signal näher ist übertragen wird, wobei es auch kurze Blips zum anderen IDM geben kann. Zudem scheint der Target Track, also die Übertragung eines aufgeschalteten Kontaktes nicht mehr zu funktioniert.

Praktische Anwendung: Der Flight wechselt auf die Tankerfrequenz CH13. Wenn der Flightleader seine IDM von 11 auf z.B. 15 ändert und seine Flügelmänner ebenfalls die 11 auf Slot 1 auf 15 ändern, kann z.B. auf Slot 5 noch der Tanker mit 11 gesetzt und empfangen werden. Auch eine Möglichkeit. Der Lead schaltet seinen Datal- Link aus (sollte natürlich in dem Fall nicht der CONT Host sein).

### **AA Assignment**

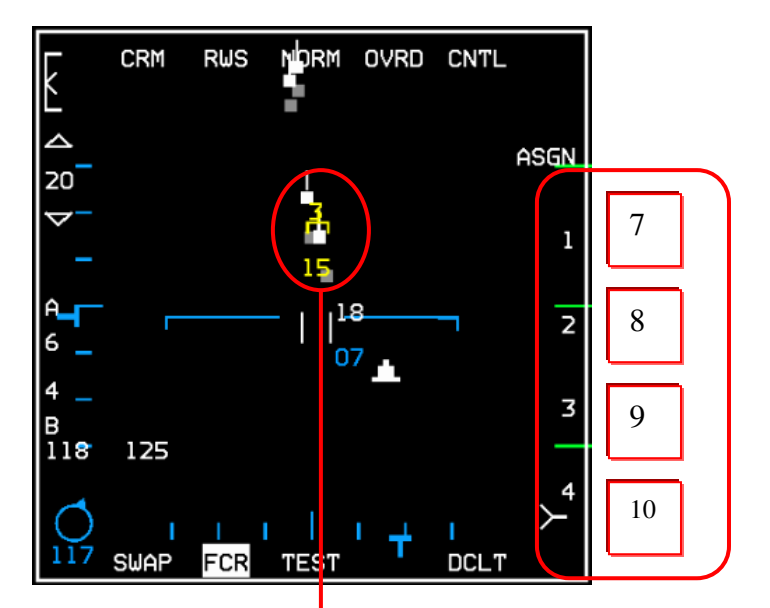

Mittels der 4 OSB Tasten auf dem FCR kann ein Pilot Zielzuweisungen via Datalink versenden. Er schaltet ein Ziel mit dem AA Radar auf und drückt eine der OSB Tasten 7-10 . Sein eigener Flight (Intraflight Seite Slot 1 -4) sieht dann den Kontakt inkl. entsprechender Zahl für 8 Sekunden.

IM HUD der Empfänger wird "ASSIGN" eingeblendet. Betty meldet "Data"

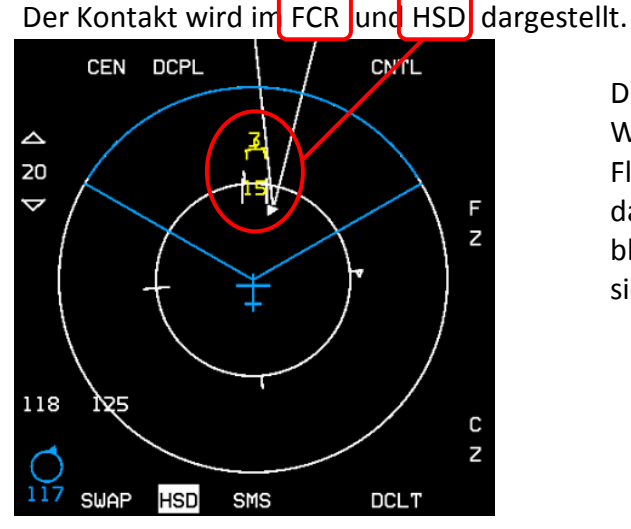

Diese Funktion eignet sich auch sehr gut im Barcap. Wenn der Offensive Cold dreht und seinem Flügelmann das Ziel übergibt, verliert er beim Turn das Ziel aus dem Radar. Mittels des Assignments bleibt der Kontakt aber weitere 8 Sekunden sichtharl

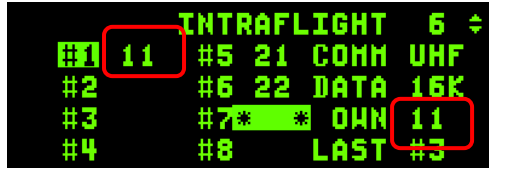

### **Generelle Anmerkung zum AA Datalink**

Auf den ersten vier Flight Slots kann man sofort sehen, wenn einer der Vier ein Ziel aufschaltet. Auch funktioniert nur auf diesen vier Plätzen das AA Assignment.

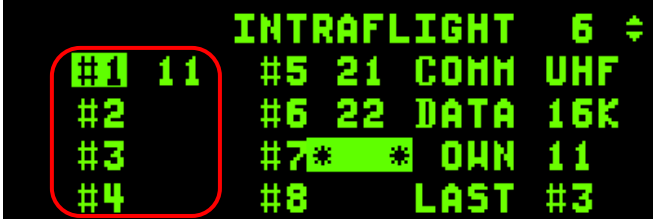

Grundsätzlich sind diese Slots dem eigenen Flight vorbehalten. Aber natürlich kann bis auf die eigene Position jeder beliebiger Empfänger eingetragen werden.

Agiert man z.B. als 2-Ship wären ohnehin noch zwei Slots frei und man könnte z.B. einen weiteren Flight hier einsetzten, welcher z.B. für die benachbarte Luftraumüberwachung zuständig ist. So kann man ebenfalls sofort sehen, wenn dieser Flight einen Kontakt aufschaltet, was beim Sorting oder Übergabe von Zielen überaus hilfreich sein kann.

### ACHTUNG!

Wie bereits beschrieben, muss für die Datalink- Abfrage der Comm Switch left für >0,5 Sek. gedrückt werden.

Betätigt man den Taster unter <0,5 Sekunden wird die Datalinksymbolik ausgeblendet und dies dauerhaft, bzw. so lange, bis erneut der Taster unter <0,5 Sekunden betätigt wird. Bekommt man also trotz richtiger Einstellungen keine Datalink Symbolik angezeigt, ist dies der erste Punkt der Fehlersuche.

**Grundsätzlich & weitere Erkenntnisse:** 

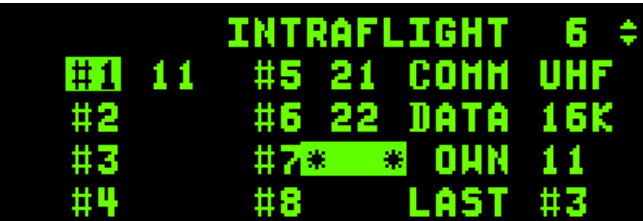

Grundsätzlich ist das Prinzip des AA Data Links so zu verstehen:

Stellt ein Teilnehmer auf einer speziellen Funk- Frequenz (UHF o. VHF) eine Anfrage (DMD, ASGN, CONT)

wird diese auf der Frequenz ausgestrahlt. Antwort bekommt er von bis zu 8 Teilnehmern, welche er auf seiner Intraflight Seite eingetragen hat. Alle anderen auf der Frequenz werden ignoriert.

Im Fall, dass nicht jeder Member für sich den Datalink abfragt (DMD, ASGN), sondern der Datalink kontinuierlich durch einen Host gestellt wird (CONT) müssen die Clients darauf achten, ebenfalls den Host mit auf der Intraflight Seite einzutragen. Der Host muss seinerseits nicht alle Teilnehmer eingetragen haben. Wenn z.B. der Host nur die Flightleader des Packages in seiner Intraflight Seite aufgelistet hat, können trotzdem die Wingmen die in ihrer eigenen Intraflight Seite eingetragenen Kontakte sehen.

Grundsätzlich müssen die Data- Link Teilnehmer nicht die gleichen Einstellungen bezüglich der Reihenfolge der einzutragenden Flights haben.

Z.B. kann der Lead IDM 21 auf Position 5 setzen und sein Wingman IDM 21 auf Position 7. Dies bringt den Data- Link nicht durcheinander.

Beim AG Datalink kann ebenfalls die Adresse, aber auch das Frequenzband von VHF auf UHF geändert werden.

Achtung! Ändert man im AG Data- Link von VHF auf UHF, wird automatisch der AA- Data- Link von UHF auf VHF geändert!

Nützlich könnte die kurzfristige Änderung sein, will man schnell und ohne unnötige Frequenzwechsel einen AG Data- Link an alle Member des Packages verteilen.

Bsp: Ein Flight entdeckt eine unbekannte tödliche Gefahrenquelle und möchte schnell und unkompliziert das gesamte Package über die Position unterrichten. Er wechselt schnell im AG Data- Link auf das UHF Band und da sich das gesamte Package auf Tactical UHF CH6 befindet, kann er mittels Adressierung "0" bei XMT alle Mitglieder mit einem Sendebefehl erreichen.

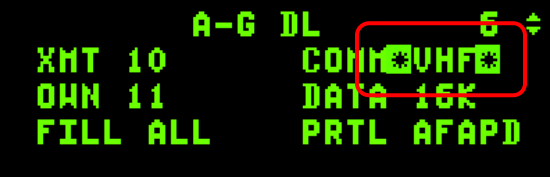